# **Using Maple's Groebner Basis Package.**

**> with(Groebner);**

.

[Basis, FGLM, HilbertDimension, HilbertPolynomial, HilbertSeries, Homogenize, InitialForm, InterReduce, IsBasis, IsProper, IsZeroDimensional, LeadingCoefficient, LeadingMonomial, LeadingTerm, MatrixOrder, MaximalIndependentSet, MonomialOrder, MultiplicationMatrix, MultivariateCyclicVector, NormalForm, NormalSet, RationalUnivariateRepresentation, Reduce, RememberBasis, SPolynomial, Solve, SuggestVariableOrder, Support, TestOrder, ToricIdealBasis, TrailingTerm, UnivariatePolynomial, Walk, WeightedDegree] The commands that we will mainly use are **Basis** - for computing a Groebner basis **NormalForm** - for computing the remainder of a polynomial divided by a (Groebner) basis Lets execute Buchberger's algorithm on the ideal  $I = \langle f_1, f_2 \rangle$  below.

 $> f1 := x*y-y^2;$ **f2 := x^3-z^2; G0 := [f1,f2];**  $f1:=xy-y^2$  $f2:=x^3-z^2$  $G0 := [xy - y^2, x^3 - z^2]$ We'll use the SPolynomial and LeadingMonomial commands.  $\lfloor$ And we'll use lexicographical order with  $x > y > z$ **> LeadingMonomial(f1,plex(x,y,z)); LeadingMonomial(f2,plex(x,y,z));**  $xy$  $x^3$ 

**> f3 := SPolynomial(f1,f2,plex(x,y,z));**

The NormalForm computes the remainder of S(f1,f2) divided by G.

```
> 
f3 := NormalForm(f3,G0,plex(x,y,z));
```
The remainder is not 0 so we add f3 to the basis.

**> G1 := [f1,f2,f3];**

$$
G1 := [xy - y^2, x^3 - z^2, -y^4 + yz^2]
$$

**> map(LeadingMonomial,G1,plex(x,y,z));**

**>**  Now S(f2,f3) reduces to 0 by Proposition 4 of 2.9 so we only need to consider **f4 := SPolynomial(f1,f3,plex(x,y,z));**

**> f4 := NormalForm(f4,G1,plex(x,y,z));**  $f4 := 0$ 

So G1 is a Groebner basis for  $I =$ . It happens to be also reduced. Let's check with Maple.

 $f4 := v^5 - x v z^2$ 

**> G := Basis([f1,f2],plex(x,y,z));**

**> G1;**

 $[xy - y^2, x^3 - z^2, -y^4 + yz^2]$ 

This polynomial is in the ideal I. Let's test this

**> f := expand(x\*f1+y\*f2);**

 $f = x^3 v + x^2 v - x v^2 - v z^2$ 

**> NormalForm(f,G,plex(x,y,z));**

**> NormalForm(f+x+1,G,plex(x,y,z));**

 $1 + x$ 

0

### **Monomial Orderings in Maple**

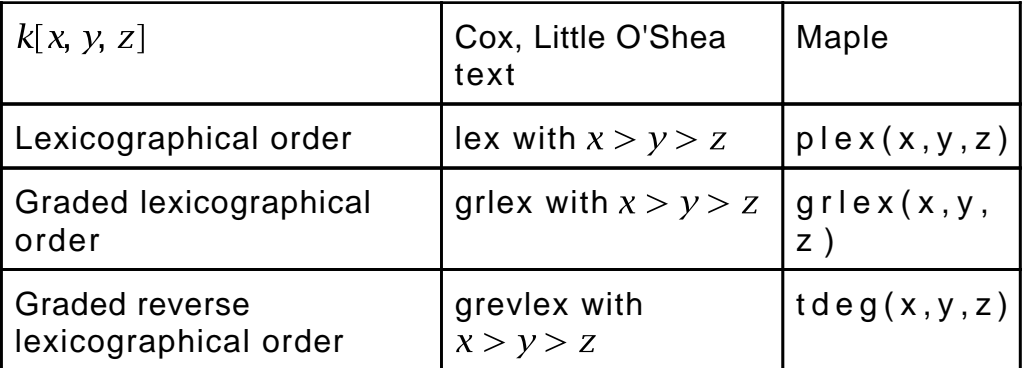

### **> f := 3\*x^3 + 4\*x\*y\*z^2 + 5\*y^3\*z;**

Notice that the LeadingTerm command in Maple returns a pair (leading coefficient,

```
> 
LeadingMonomial(f,plex(x,y,z));
 LeadingCoefficient(f,plex(x,y,z));
 LeadingTerm(f,plex(x,y,z));
                                      x^33
                                     3. x^3> 
LeadingMonomial(f,grlex(x,y,z));
 LeadingCoefficient(f,grlex(x,y,z));
                                     xyz^2
```

```
> 
LeadingMonomial(f,tdeg(x,y,z));
 LeadingCoefficient(f,tdeg(x,y,z));
```

```
5
```
## **Graph Coloring**

Let's try to color the graph C3, a cycle on three vertices with k=2 colors (it's not 2 colorable).

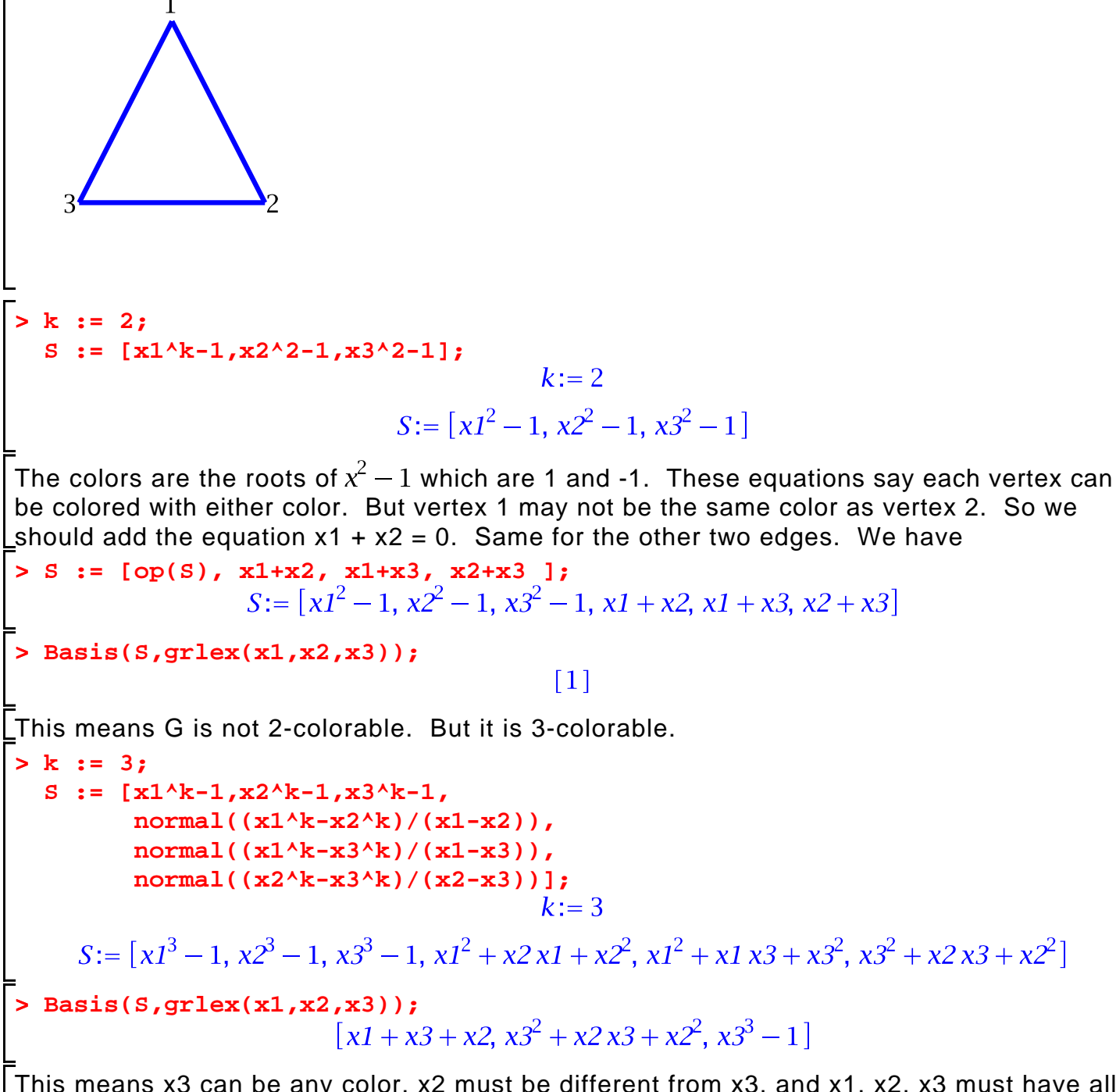

This means x3 can be any color, x2 must be different from x3, and x1, x2, x3 must have all different colors.

#### **Solving Polynomial Equations using lex Groebner bases.**

Lets work with one of the ideals we saw in class, namely

 $1 = \langle x^2 + y + z - 1, x + y^2 + z - 1, x + y + z^2 - 1 \rangle$ **> F := [x^2+y+z-1,x+y^2+z-1,x+y+z^2-1]; > G := Basis(F,grlex(x,y,z)); > H := Basis(F,plex(x,y,z));** We can see that the first polynomial has repeated roots. **> factor(H[1]);**  $\vec{z}$  ( $\vec{z}$  + 2 z - 1)  $(z-1)^2$ The Solve command in the Groebner basis package drops multiple solutions. **> Solve(H,[x,y,z]);**  $\{[[z, y, -1 + x], \text{plex}(x, y, z), \{\}] , [[z, -1 + y, x], \text{plex}(x, y, z), \{\}] , [[z - 1, y, x], \text{plex}(x, y, z),$  $\{\}\$ ,  $\left[ \left[ z^2 + 2 z - 1, y - z, -z + x \right], \text{plex}(x, y, z), \{z, z - 1\} \right]$ This has split up the solutions. We can solve them explicitly using solve **> \_EnvExplicit := true;**  $V := \{ \text{solve}(H, \{x, y, z\}) \};$  $EnvExplicit := true$  $V:=\{\{x=0, y=0, z=1\}, \{x=0, y=1, z=0\}, \{x=1, y=0, z=0\}, \{x=-1\}$  $-\sqrt{2}$ ,  $z = -1 - \sqrt{2}$ ,  $\{x = \sqrt{2} - 1, y = \sqrt{2} - 1, z = \sqrt{2} - 1\}$ **> nops(V);** 5 There are 5 distinct solutions in the variety V. **The PolynomialIdeals package.** The PolynomialIdeals package has additional operations for ideals. Lit also allows me to use  $\lt$  > brackets for ideals. **> with(PolynomialIdeals);**  $\vert \langle \cdot, \cdot \rangle$ , Add, Contract, EliminationIdeal, EquidimensionalDecomposition, Generators, HilbertDimension, IdealContainment, IdealInfo, IdealMembership, Intersect, IsMaximal, IsPrimary, IsPrime, IsProper, IsRadical, IsZeroDimensional, MaximalIndependentSet, Multiply, NumberOfSolutions, Operators, PolynomialIdeal, PrimaryDecomposition, PrimeDecomposition, Quotient, Radical, RadicalMembership, Saturate, Simplify, UnivariatePolynomial, VanishingIdeal, ZeroDimensionalDecomposition, in, subset] **> interface(imaginaryunit = iii);** iii The above is to let me use the capital letter I for an ideal. **> F;** $[x^2 + y + z - 1, y^2 + x + z - 1, z^2 + x + y - 1]$ 

**> I := <F>;**  $I = \langle z^2 + x + y - 1, y^2 + x + z - 1, x^2 + y + z - 1 \rangle$ The radical operation gets rid of all repeated solutions. **> J := Radical(I);** Compute a Groebner basis for J **> Basis(J,plex(x,y,z));** The PrimeDecompostion operation splits the ideal J into prime components, each of which corresponds to an irreducible variety. **> P := [PrimeDecomposition(J)];**  $-3z^{2}+z$ ,  $z^{2}+x+y-1$ ,  $y^{2}+x+z-1$ ,  $x^{2}+y+z-1$ ,  $\langle y, z, z^{4}+z^{3}-3z^{2}+z, z^{2}+x+y \rangle$  $-1, y^2 + x + z - 1, x^2 + y + z - 1$ ,  $\langle z, -1 + y, z^4 + z^3 - 3z^2 + z, z^2 + x + y - 1, y^2 + x + z \rangle$  $-1, x^2 + y + z - 1$ **> P := map(Simplify,P);** From which we can see 1, 1, 2, 1 solutions. From which we can understand the output of the Solve command above.